## ONLINE ANALYSIS

 $\gamma p \rightarrow \rho p \rightarrow \pi^+ \pi^- p$ 

NATHALY SANTIESTEBAN NOV 4/2021

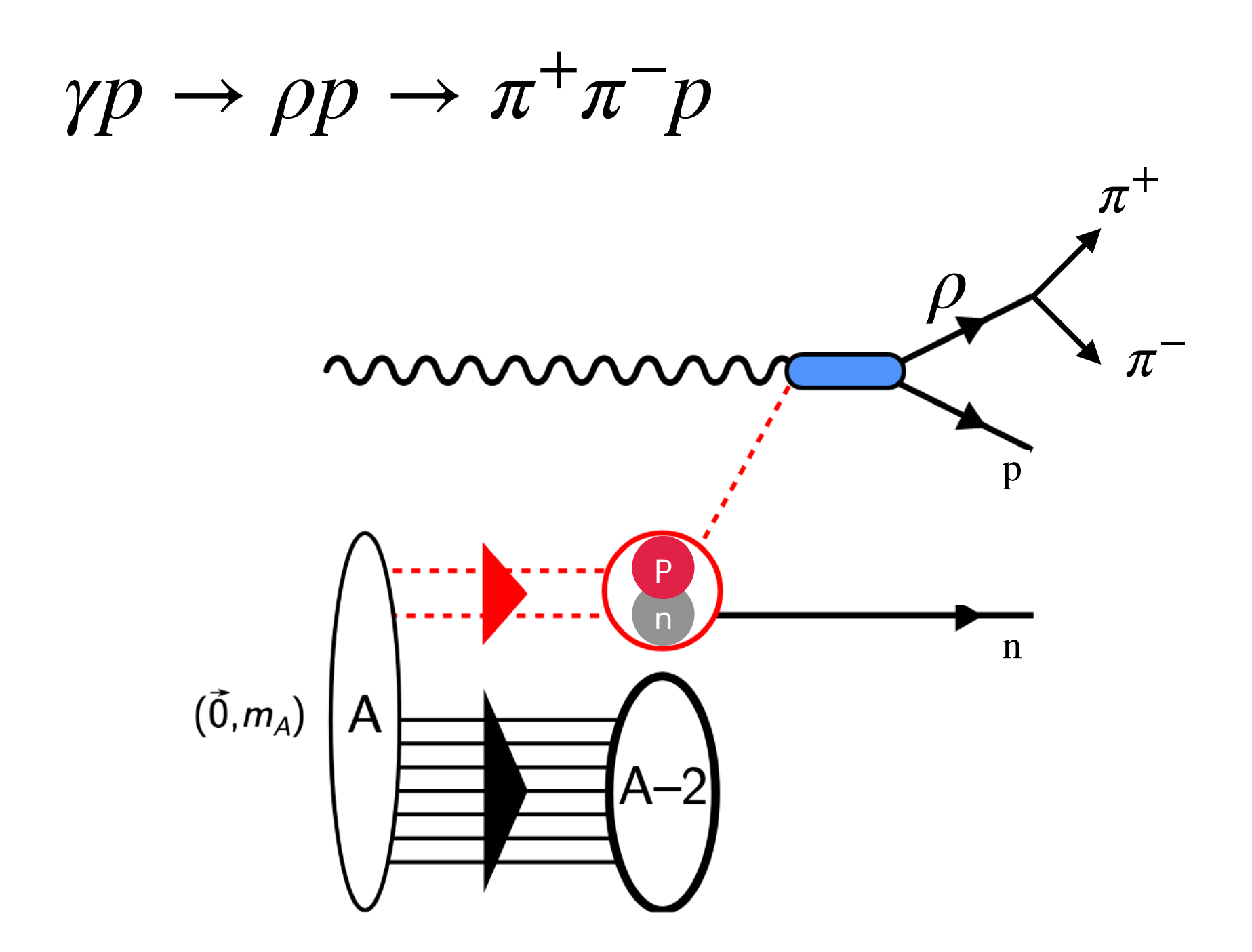

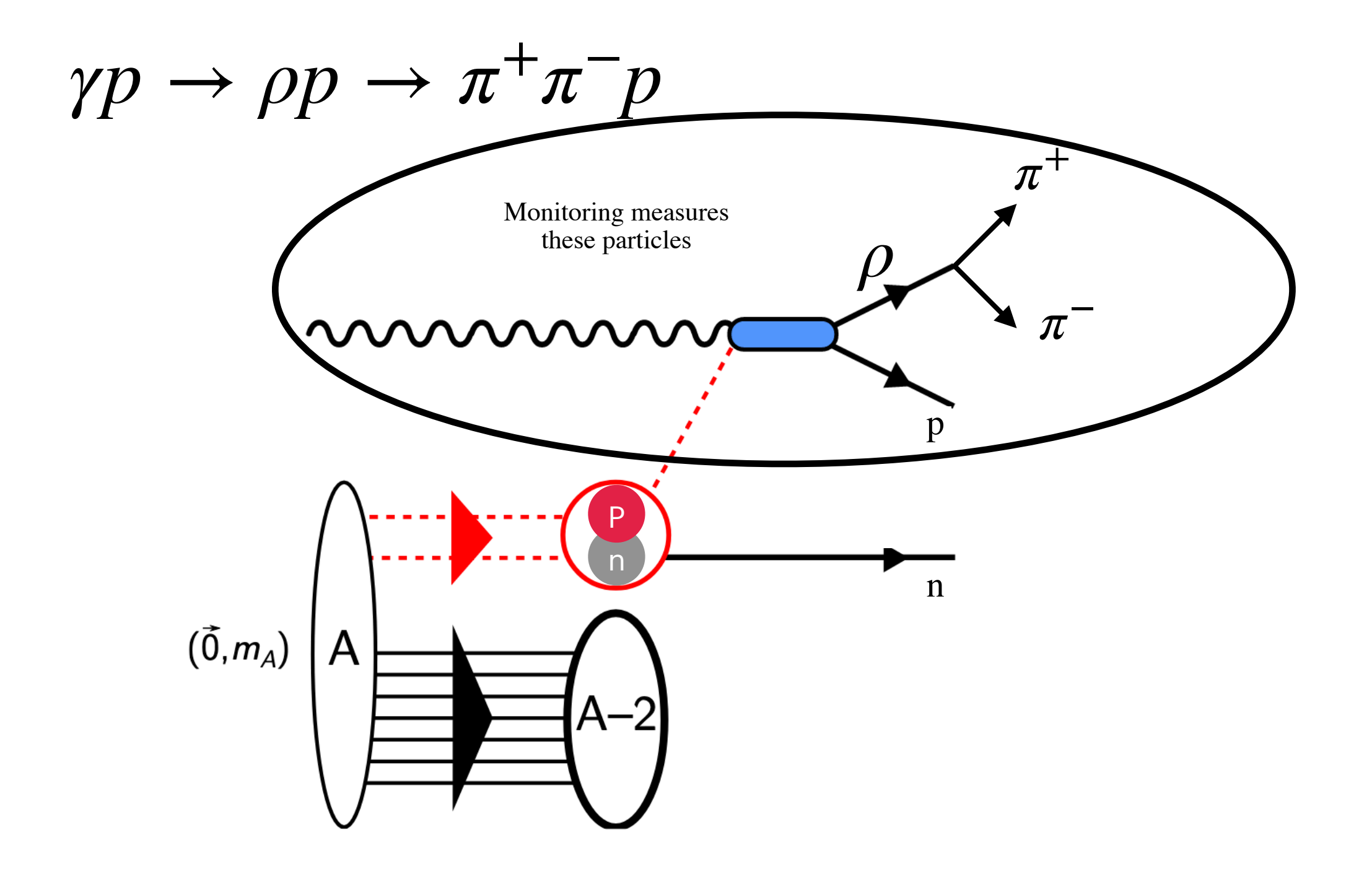

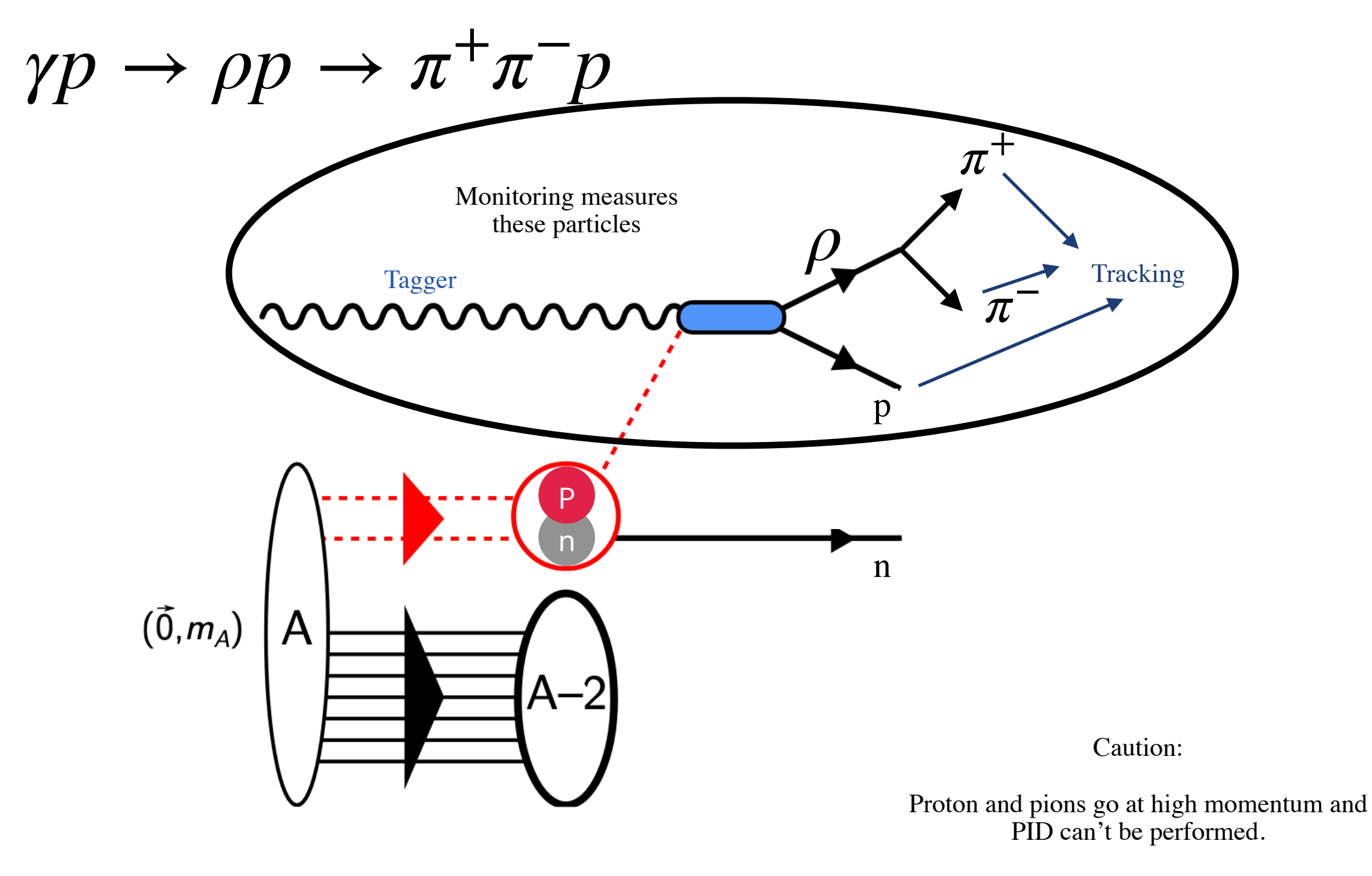

Monitoring is based in kinematics: Angle correlations Meson Mass

Based in three concepts:

- 1. Only three tracks events: 2 positive and 1 negative
- 2. The particles have a probability  $> 0$  to be a proton, pi+ and pi-, based on tracking fitting. Since there are many events can have a probability for both positive tracks to be proton and pi+, both hypothesis are stored.
- 3. A vertex fit is performed and the events with  $CL > 0$  of having the three particles from the same vertex are stored.

#### **Part I: Plugin**

Based in three concepts:

- 1. Only three tracks events: 2 positive and 1 negative
- 2. The particles have a probability  $> 0$  to be a proton, pi+ and pi-, based on tracking fitting. Since there are many events can have a probability for both positive tracks to be proton and pi+, both hypothesis are stored.
- 3. A vertex fit is performed and the events with  $CL > 0$  of having the three particles from the same vertex are stored.

#### Output:

Root file with position, momentum and energy information of all hypothesis and beam (photon) energy and timing.

1. Location of the plugin:

[https://github.com/JeffersonLab/halld\\_recon/tree/master/src/plugins/](https://github.com/JeffersonLab/halld_recon/tree/master/src/plugins/Analysis/src-ct/1p2pi) [Analysis/src-ct/1p2pi](https://github.com/JeffersonLab/halld_recon/tree/master/src/plugins/Analysis/src-ct/1p2pi)

2. How is it run?

It is run automatically with all the other Monitoring plugins. It takes a few hours to get the results, when in the Incoming Data ver 01 is available in the plot browser, the root files will be available.

3. Location of the output (root files):

/cache/halld/offline\_monitoring/ RunPeriod-2021-08/ver01/tree\_1p2pi/

#### **Part II: Reconstruction**

Goal: Take the raw information from rho, proton and beam and form high level plots: t, Kmiss, …..

#### **Part II: Reconstruction**

Goal: Take the raw information from rho, proton and beam and form high level plots: t, Kmiss, …..

- 1. Reconstruct the rho events
- Mass of the reconstructed rho:  $0.5 < m_\rho < 2$ . [GeV]
- Coplanarity between  $\rho$  and p:  $160 < \Delta \phi(\rho p) < 200$  deg
- Reconstructed Energies in the range that are expected for *E<sup>γ</sup>* > 7*GeV*  $E_p + E_p > 7 GeV$
- Only selects the single hypothesis that follows these requirements. If both hypothesis get the requirements, the event is discarded.

#### **Part II: Reconstruction**

Goal: Take the raw information from rho, proton and beam and form high level plots: t, Kmiss, …..

1. Reconstruct the rho events

Done by the script: protonrho\_candidates.C

Output:

Rootfiles with all the information of the event: Momentum, t, s, u, Kmiss, Pmiss, ….

Location:

/work/halld2/home/src-ct/offline\_monitoring/RunPeriod-2021-08/ver01/proton\_rho0

After this is generated The simulation has shown many misidentified proton - pip

#### 2. Final Selection

- $1 < -t < 10$  GeV2,  $-u > 2$  GeV2
- $\omega > m_{\pi^- p}^2/10 0.3$ : This cut was based on studies of the simulation. It cleans the sample of misidentified events.

Example of simulated events reconstructed by purposely exchange of PiPlus <-> Proton

*ω* is the angle in the Van Hove Plots

![](_page_10_Figure_5.jpeg)

#### 2. Final Selection

- $1 < -t < 10$  GeV2,  $-u > 2$  GeV2
- $\omega > m_{\pi^- p}^2/10 0.3$ : This cut was based on studies of the simulation. It cleans the sample of misidentified events.

Example of simulated events reconstructed by purposely exchange of PiPlus <-> Proton

*ω* is the angle in the Van Hove Plots

![](_page_11_Figure_5.jpeg)

#### 2. Final Selection

- $1 < -t < 10 \text{ GeV2}, -u > 2 \text{ GeV2}$
- $\omega > m_{\pi^- p}^2/10 0.3$ : This cut was based on studies of the simulation. It cleans the sample of misidentified events.
- Energy Balance |Δ*E*| < 1*GeV*
- Mass of the reconstructed rho:  $0.6 < m_\rho < 1$ . [GeV]

#### Output:

Pdf file with a summary of all the plots

Location:

/work/halld2/home/src-ct/offline\_monitoring/RunPeriod-2021-08/ver01/proton\_rho0

# **Examples Empty Cell vs simulation**

![](_page_14_Figure_0.jpeg)

Of all variables that required the beam energy, the accidentals are subtracted:

Only in-time photons are selected

![](_page_15_Figure_0.jpeg)

![](_page_16_Figure_0.jpeg)

**Note: The simulation is area normalized to match the data**

![](_page_16_Figure_2.jpeg)

![](_page_17_Figure_0.jpeg)

![](_page_17_Figure_1.jpeg)

hpays

trigger there are 60-80 hits on the tagger but only one corresponds to the photon

50

![](_page_18_Figure_0.jpeg)

Analysis script for rho0 is located in:

/w/halld-scshelf2101/halld2/home/src-ct/HallD\_SRC-CT\_Analysis/analysis\_scripts/ proton\_rho0

ifarm1801.jlab.org> ls rootalias.h -> Input parameters for the final candidates style.h -> Plotting style Input\_constants.h protonrho\_candidates.h -> Input parameters for the protonrho candidates

protonrho\_candidates.C -> Produces the tree with the candidates final\_candidatesrho. $C \rightarrow$  Produces the plots

rho0\_src\_events.txt -> has a summary of total and src events for all runs

run\_rho0 -> runs all the scripts

## How to run it:

### sh run\_rho0 Runnumber

![](_page_20_Picture_12.jpeg)

This values will be printed in the screen and have to be uploaded to the spreadsheet